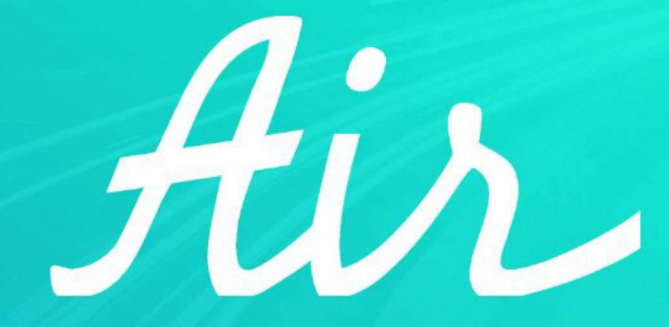

#### **IOT AUTOMOTIVE PLATFORM**

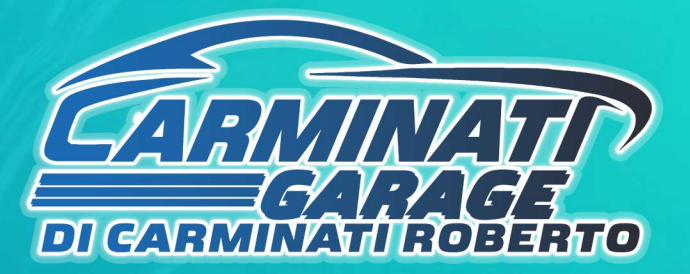

#### Costi del servizio e pagamento SOLO online

#### Costo del servizio

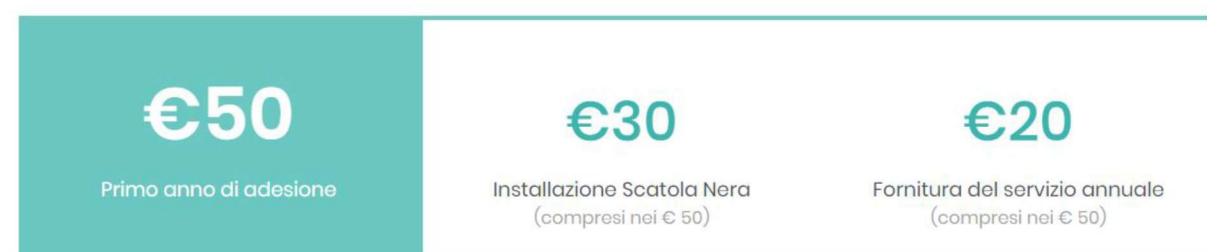

## Il pagamento avviene on-line direttamente dalla **MyPage di** Air

tramite carta di credito o prepagata

#### Metodo di pagamento on-line

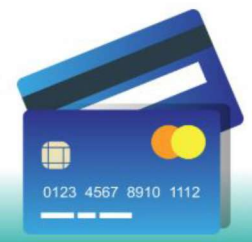

Il pagamento avviene on-line tramite carta di credito oppure con disponibilità di addebito diretto SEPA (SDD).

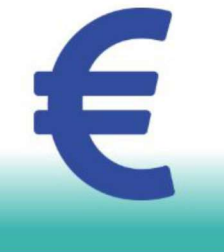

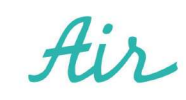

#### **1 >** Pagina dedicata al servizio Move-In di **Regione Lombardia**

Il primo step della registrazione avviene sul **sito di Regione Lombardia** dedicato al progetto Move-In <https://www.movein.regione.lombardia.it/movein/#/index>

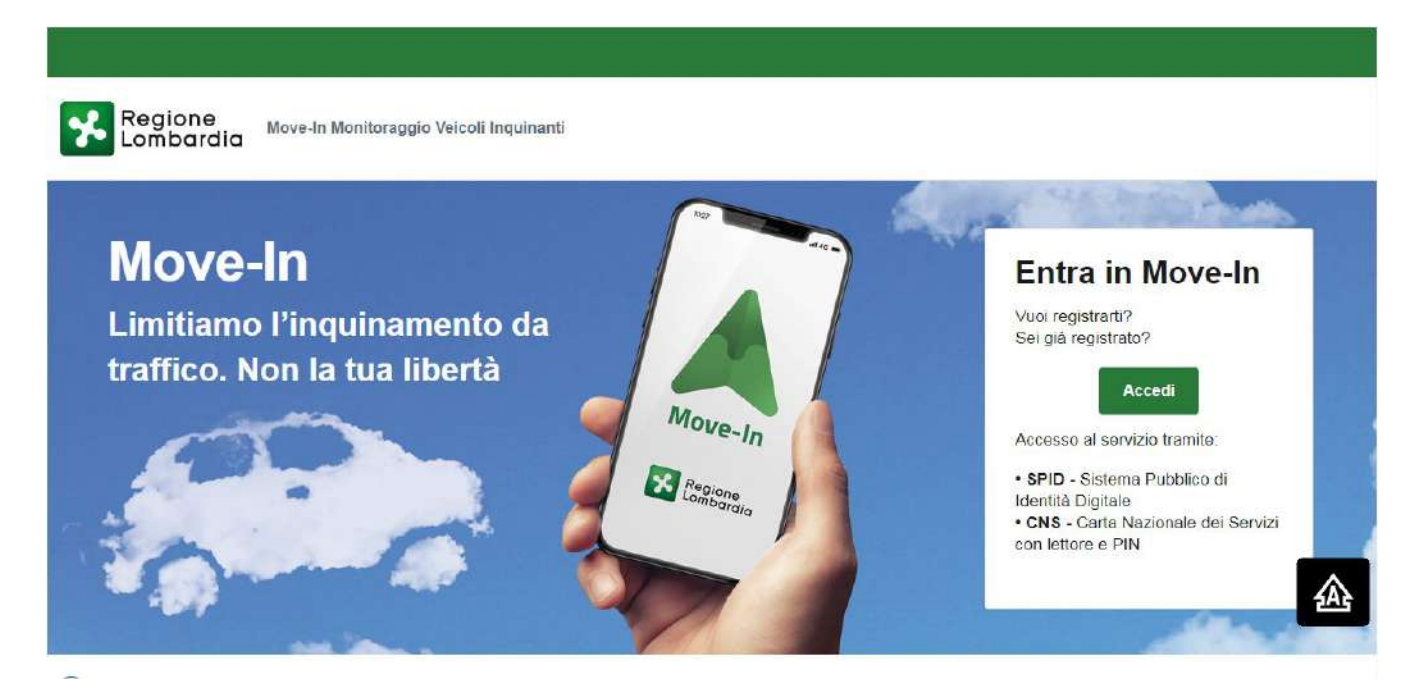

Per procedere cliccare su

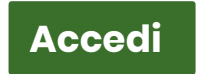

#### 2 > Autenticazione con SPID o CNS su Regione Lombardia

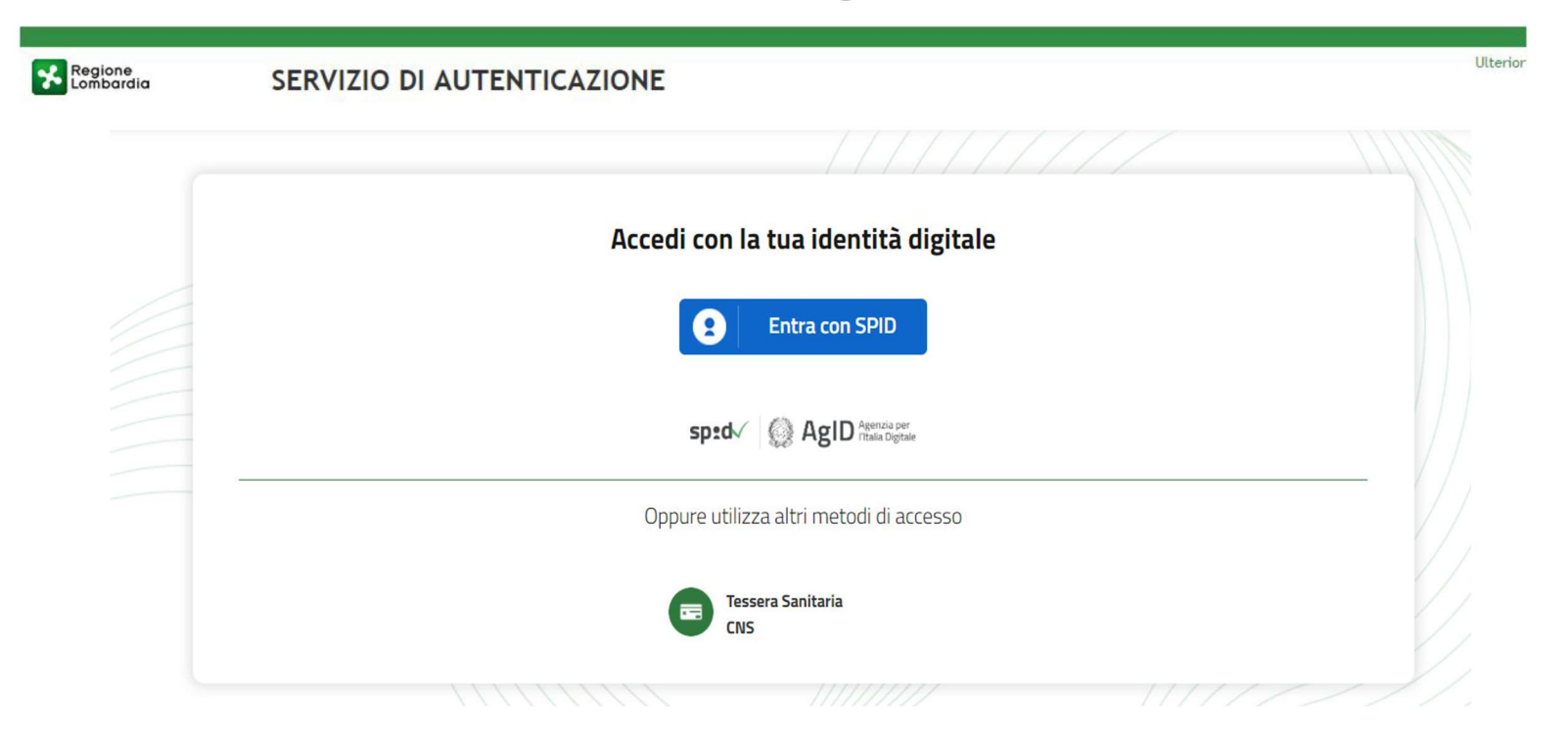

Per registrarsi sul portale della Regione Lombardia bisogna essere **obbligatoriamente** in possesso dello SPID (sistema pubblico d'identità digitale) o del CNS (carta nazionale dei servizi).

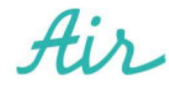

3 > Una volta inseriti i dati del proprio veicolo sul sito di Regione Lombardia è necessario selezionare Air come TSP (fornitore dei servizi telematici).

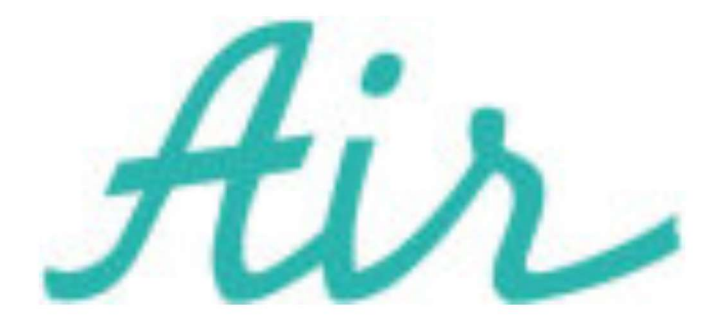

## **Selezionare AIR come** fornitore del servizio

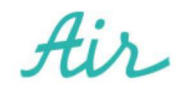

Una volta selezionato l'installatore, riceverai per mail da Regione Lombardia un PDF di **Autocertificazione** in cui è presente l'**ID Adesione**

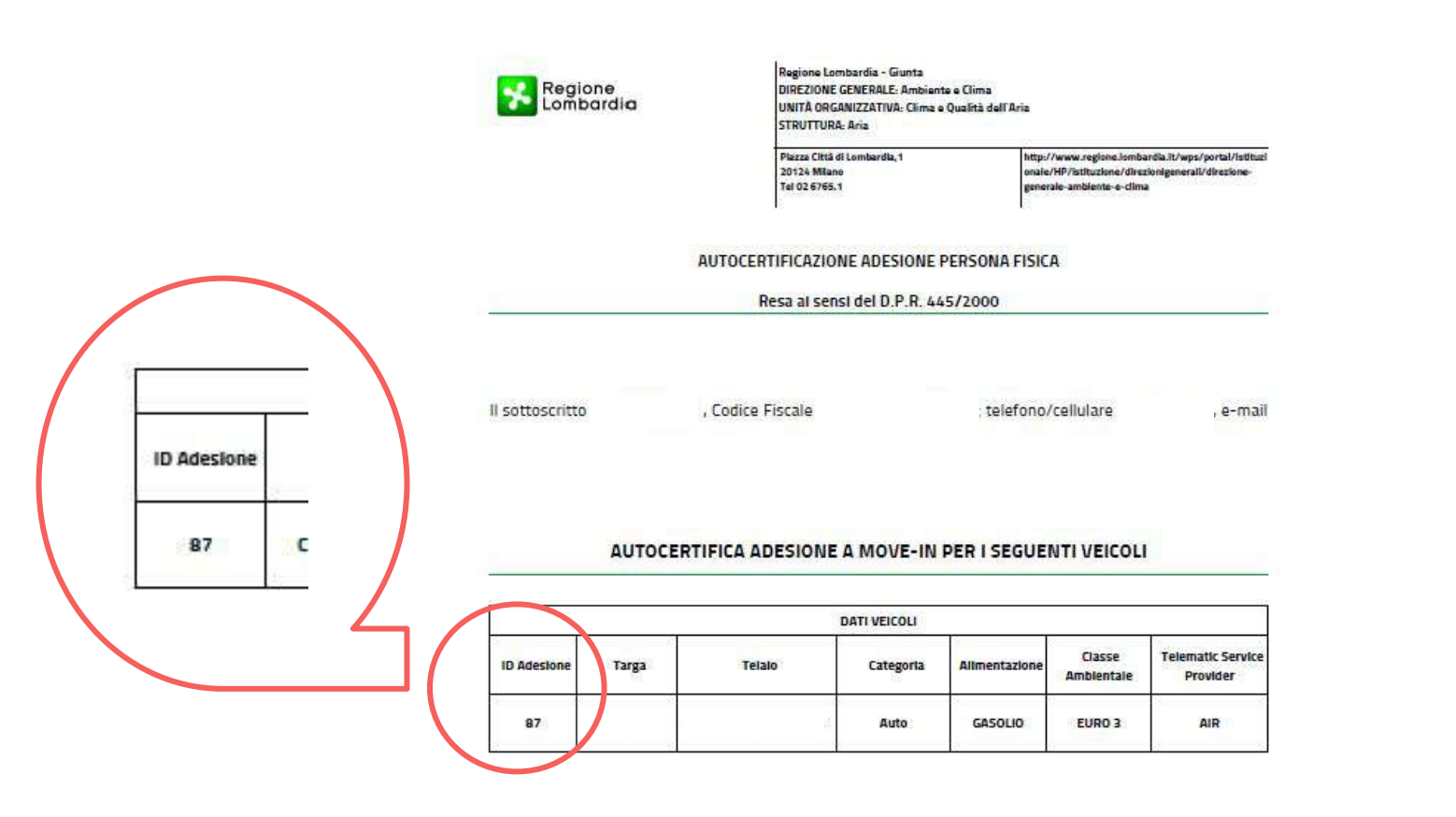

**4 >** Dopo aver completato la registrazione sul sito di **Regione Lombardia** verrai reindirizzato automaticamente sulla pagina dedicata di **Air**. E' necessario inserire l'ID Adesione ricevuto da Regione Lombardia per creare l'**Account**

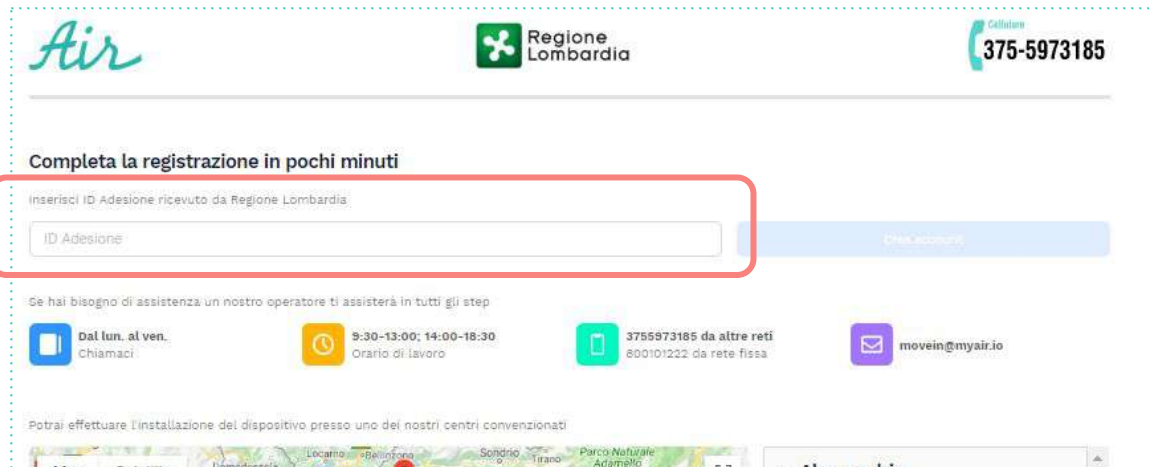

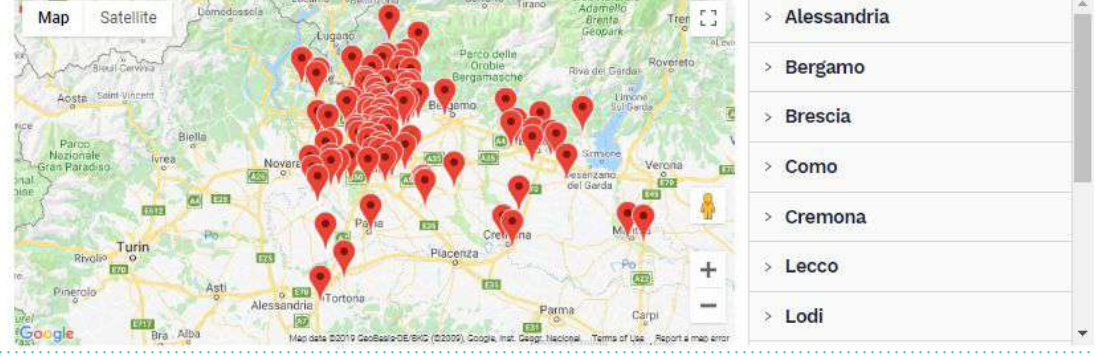

Il **link** di accesso a questa pagina è https://movein.myair.io/movein/idadesione

- **1. Inserire ID Adesione**, disponibile nel documento ricevuto dalla Regione Lombardia per email
- **2.** Cliccare sul pulsante **Crea Account**

**5 >** Ora inserire i dati richiesti (ovvero e-mail e cellulare) e decidere se accettare informativa sulla Privacy

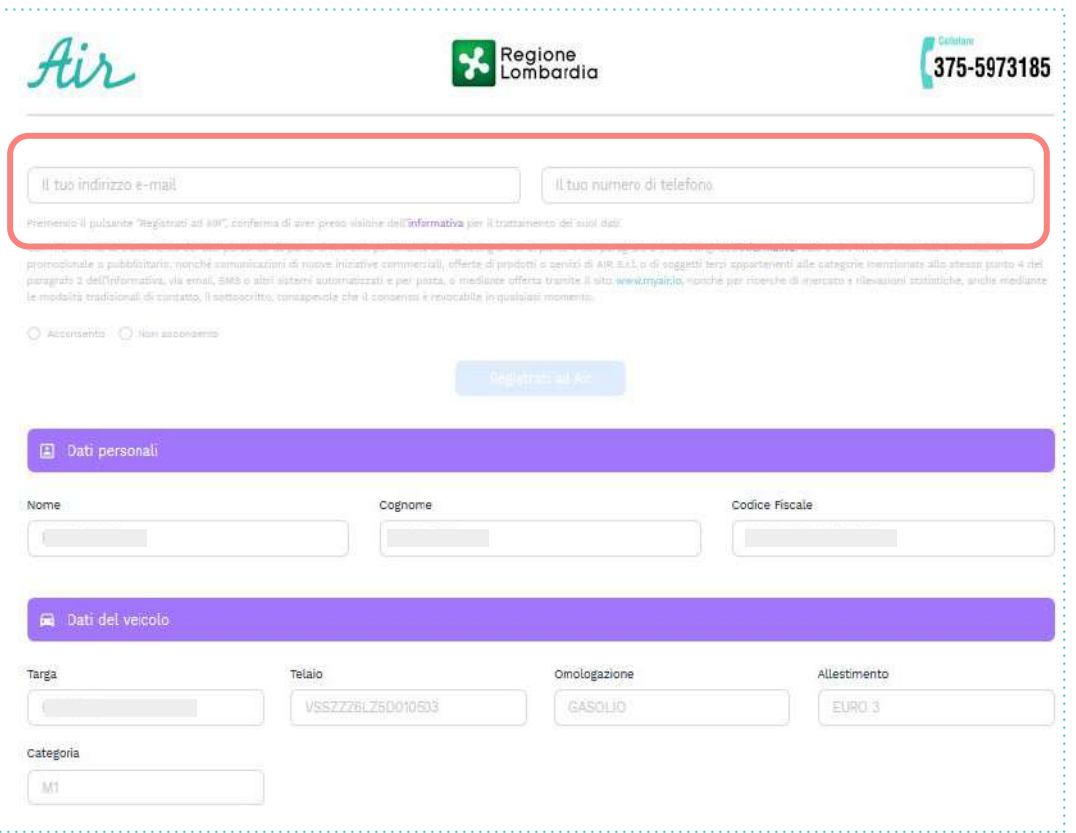

- **a.** Inserire e-mail, la stessa utilizzata per la registrazione sul sito di Regione Lombardia
- **b.** Inserire numero di telefono
- **c.** Confermare (scelta autonoma) le condizioni sulla privacy
- **d.** Cliccare su **Registrati ad Air**

**6 >** Dopo aver completato la registrazione sul nostro sito riceverai una mail da **[info@myair.io](mailto:info@myair.io)** con le credenziali di accesso ad **Air** per accedere alla pagina personale del cliente (MyPage Air)

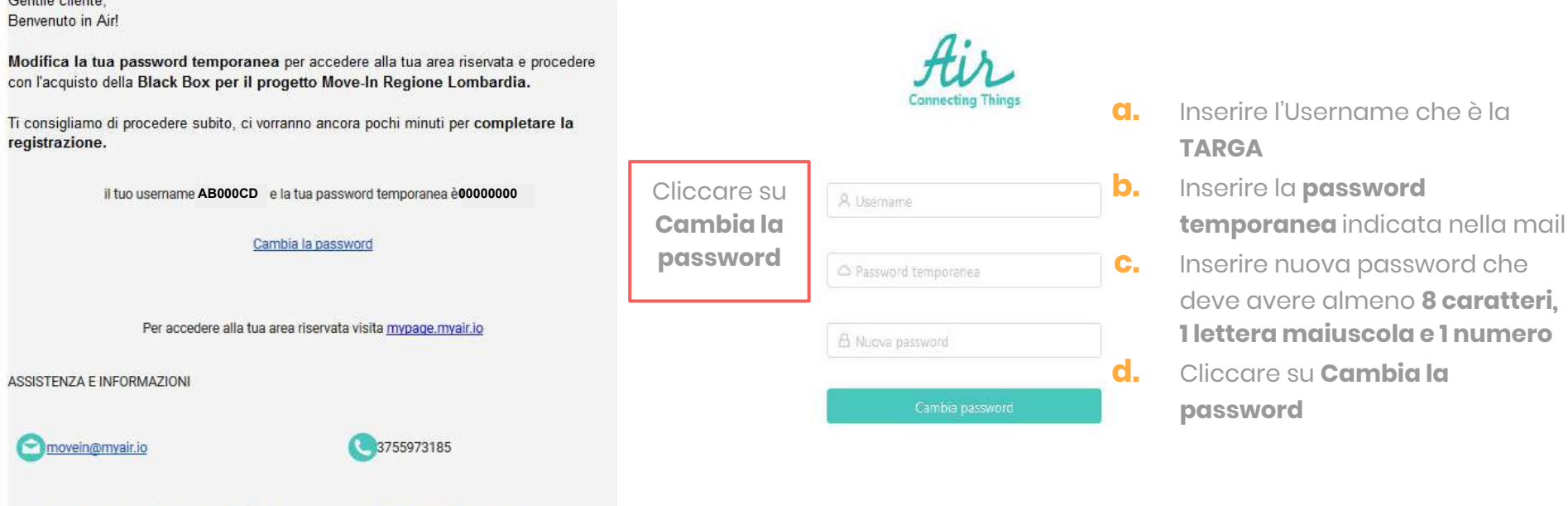

Sede Legale: Via Vittor Pisani 16, Milano (MI), 20124 Italy email: info@myair.io | telefono: +39 0381092120

 $C$  antile eligible

### **7 >** A questo punto accederai alla Pagina personale **Air\_**MyPage

#### **LINK AREA RISERVATA** <https://mypage.myair.io/> Tale link è indicato anche nella mail inviata da **info@myair.io**

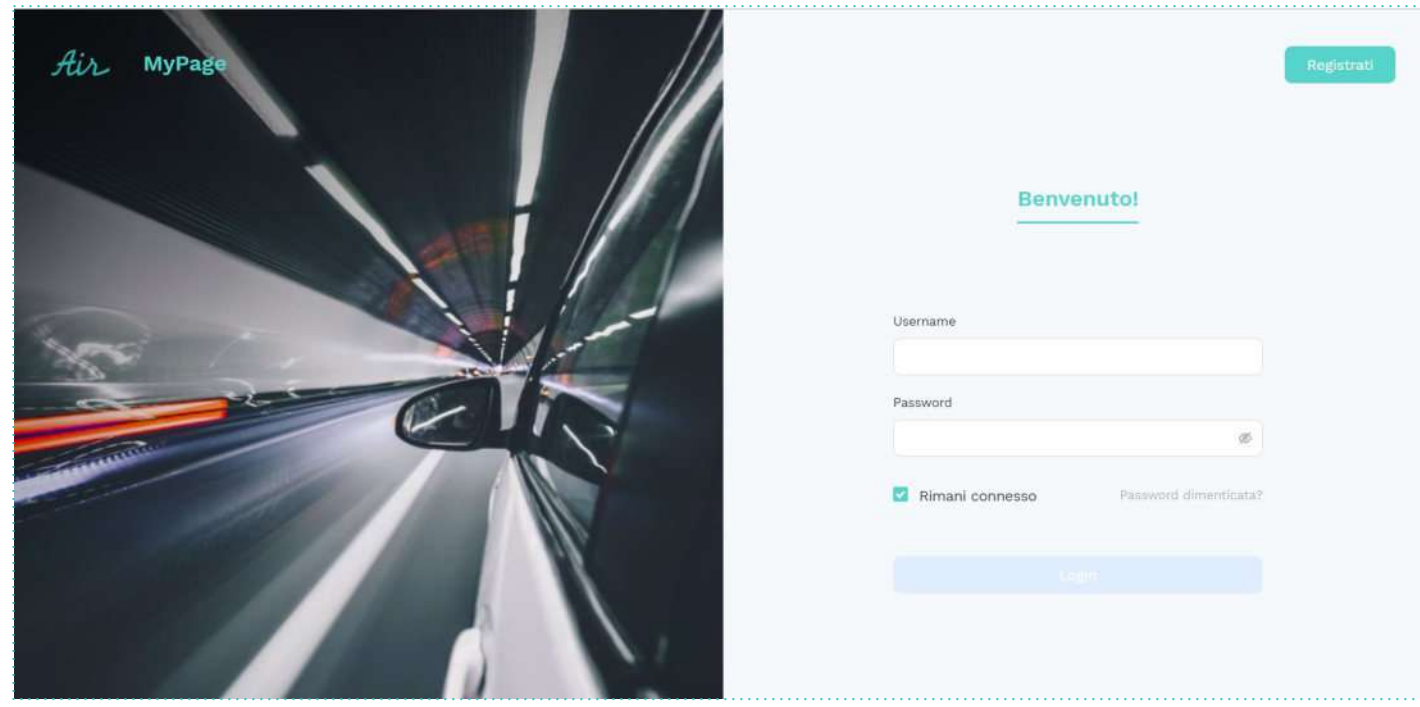

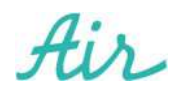

## **8 >** Accedendo sulla MyPage di **Air avviene la scelta dell'Installatore** come primo step

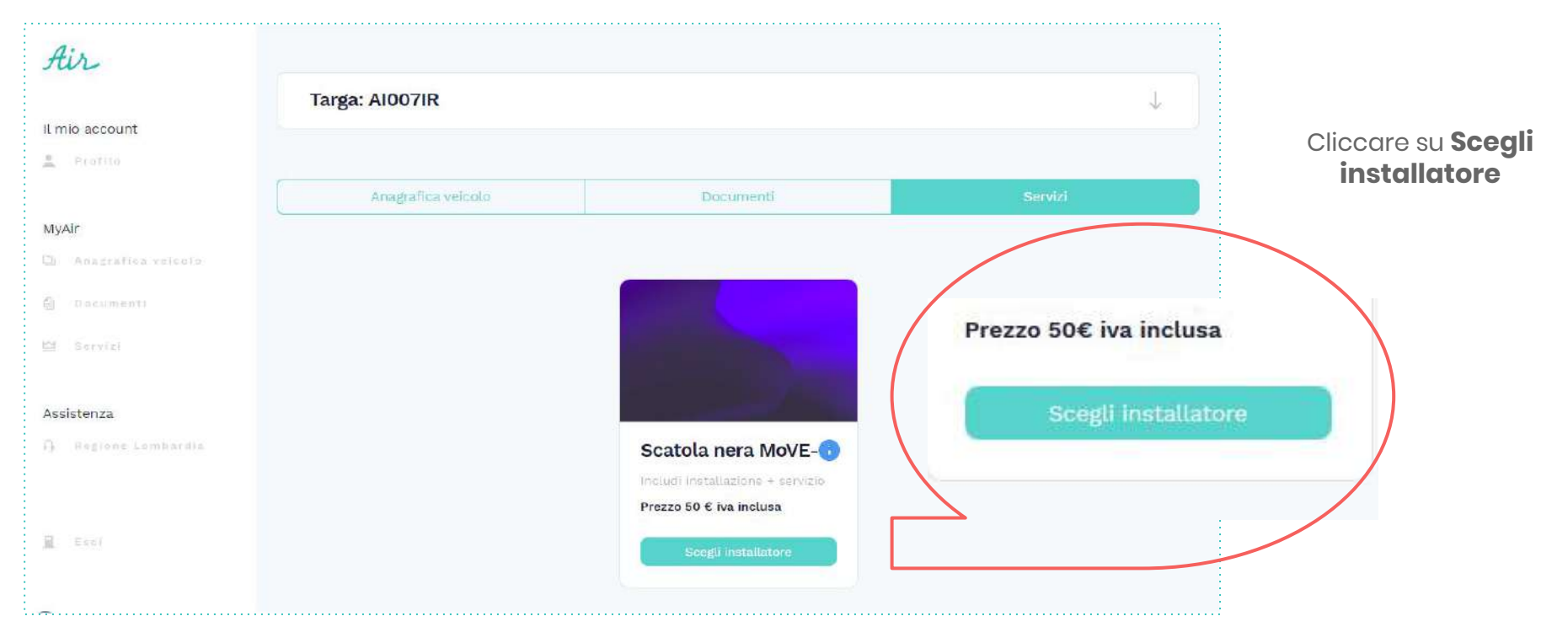

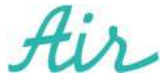

#### **9 >** Menù a tendina per la scelta della provincia dell'installatore

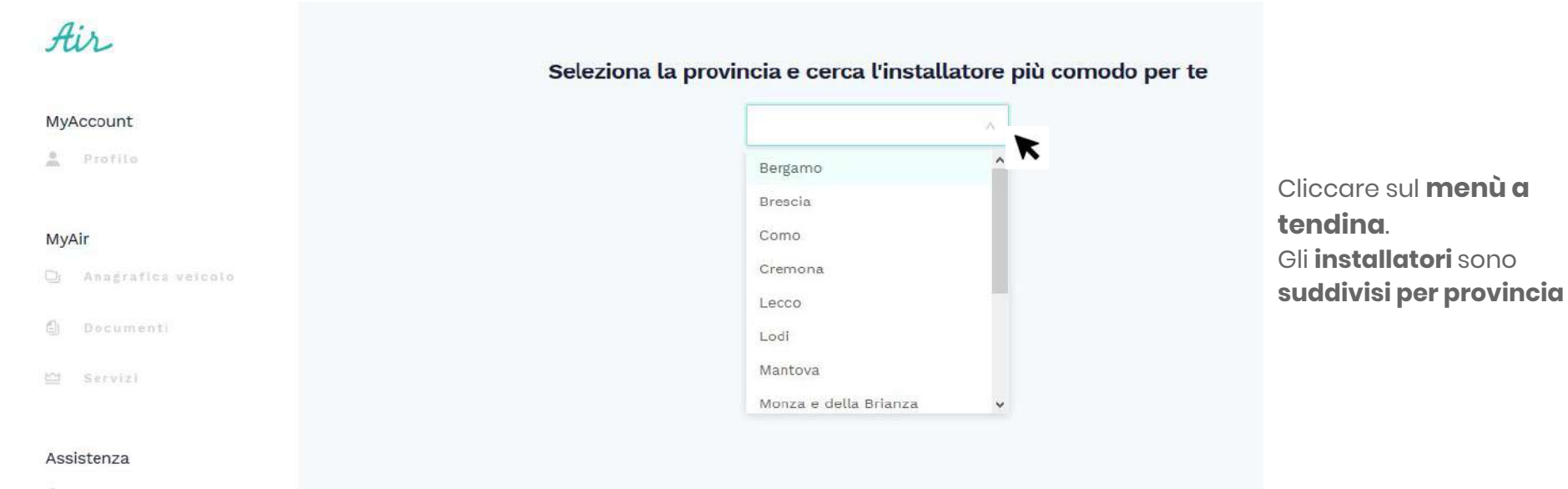

() Regione Lombardia

달 Esci

10 > Per ogni provincia vengono proposti diversi installatori convenzionati

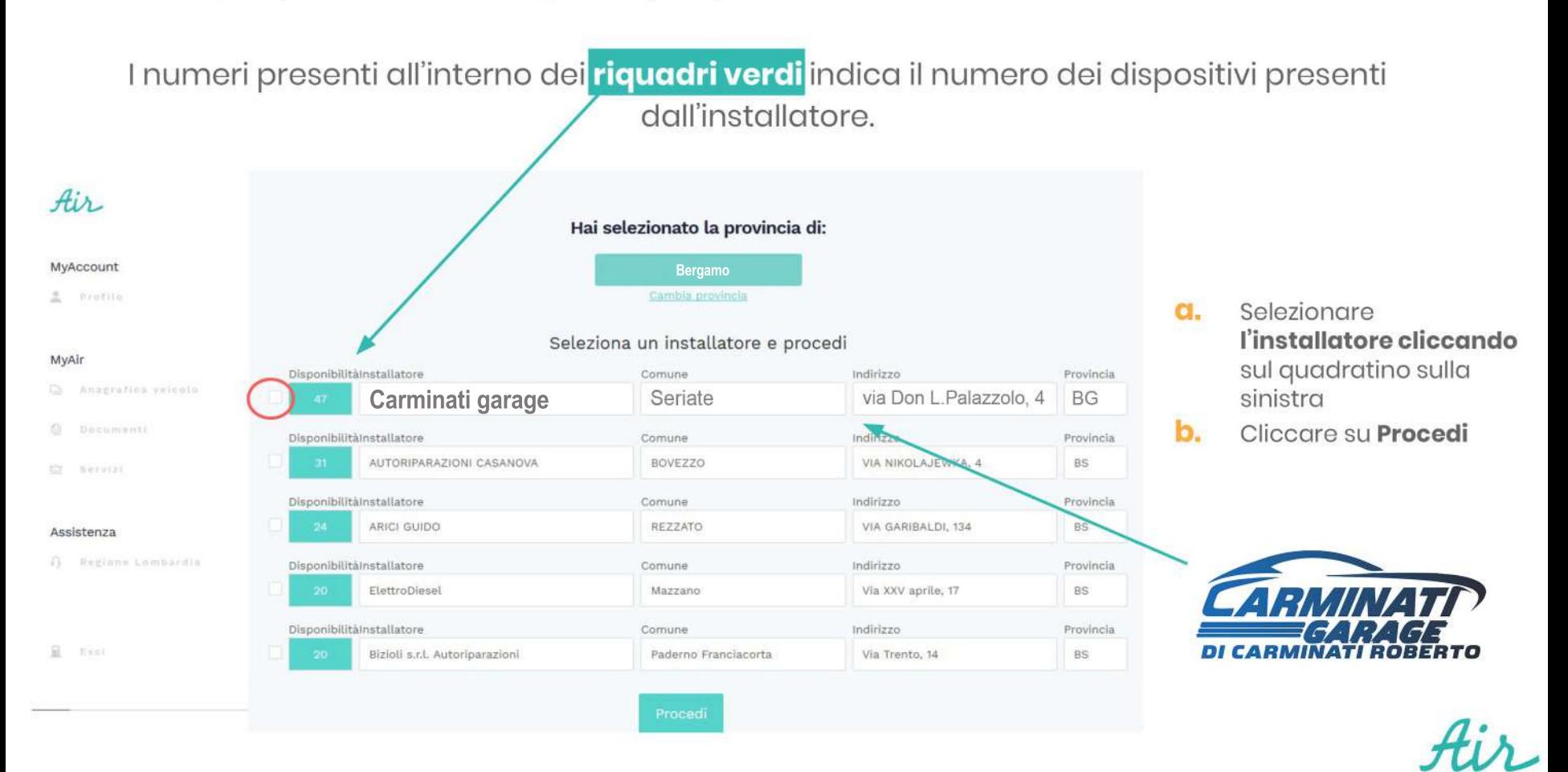

11 > Dopo aver selezionato l'installatore si procede al pagamento con Carta di Credito, Carta Prepagata o PostePay, e si accettano le Condizioni Generali di Servizio direttamente online dalla MyPage.

E' possibile effettuare il pagamento anche con addebito diretto inserendo l'IBAN.

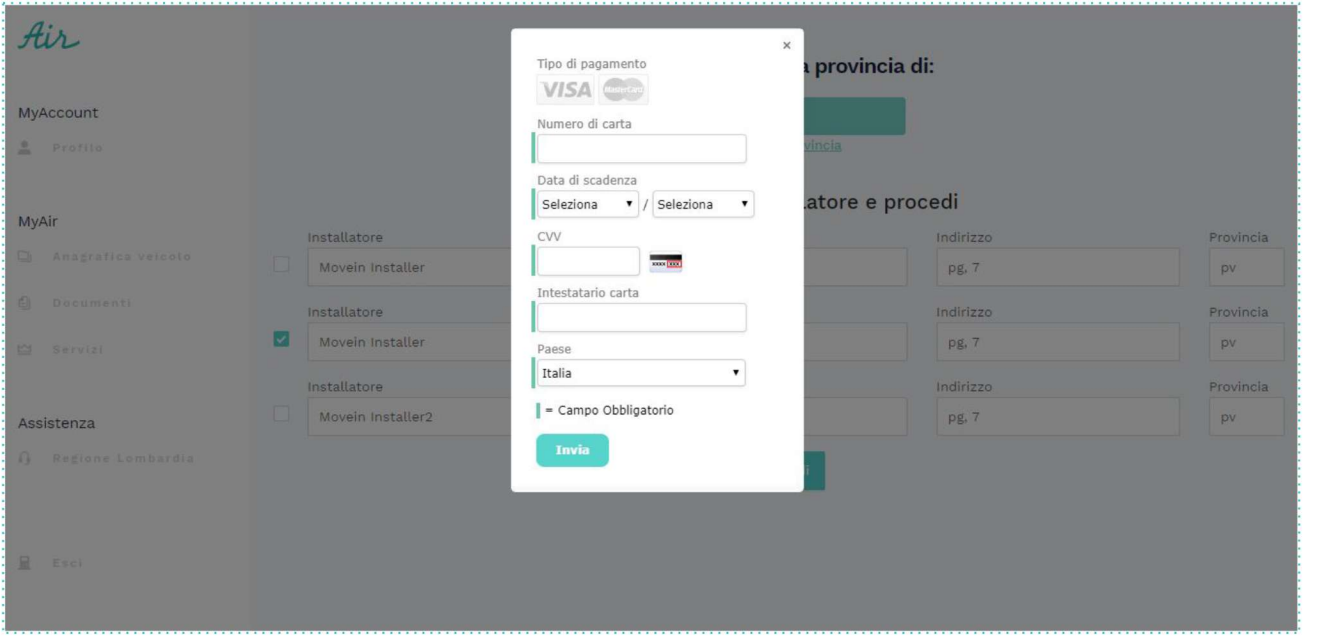

- Inserire Numero di Carta
- Inserire data di scadenza
- $3<sub>-</sub>$ Inserire CVV - codice di controllo (3 cifre dietro alla carta di credito)
- Inserire proprio Nome e 4. Cognome
- 5. Inserire Paese
- 6. Cliccare Invia

#### **12 >** Riceverai la conferma del pagamento andato a buon fine e ricorda di chiamare l'installatore per **prendere appuntamento in officina.**

#### Riceverete via mail la **Proforma di Pagamento**

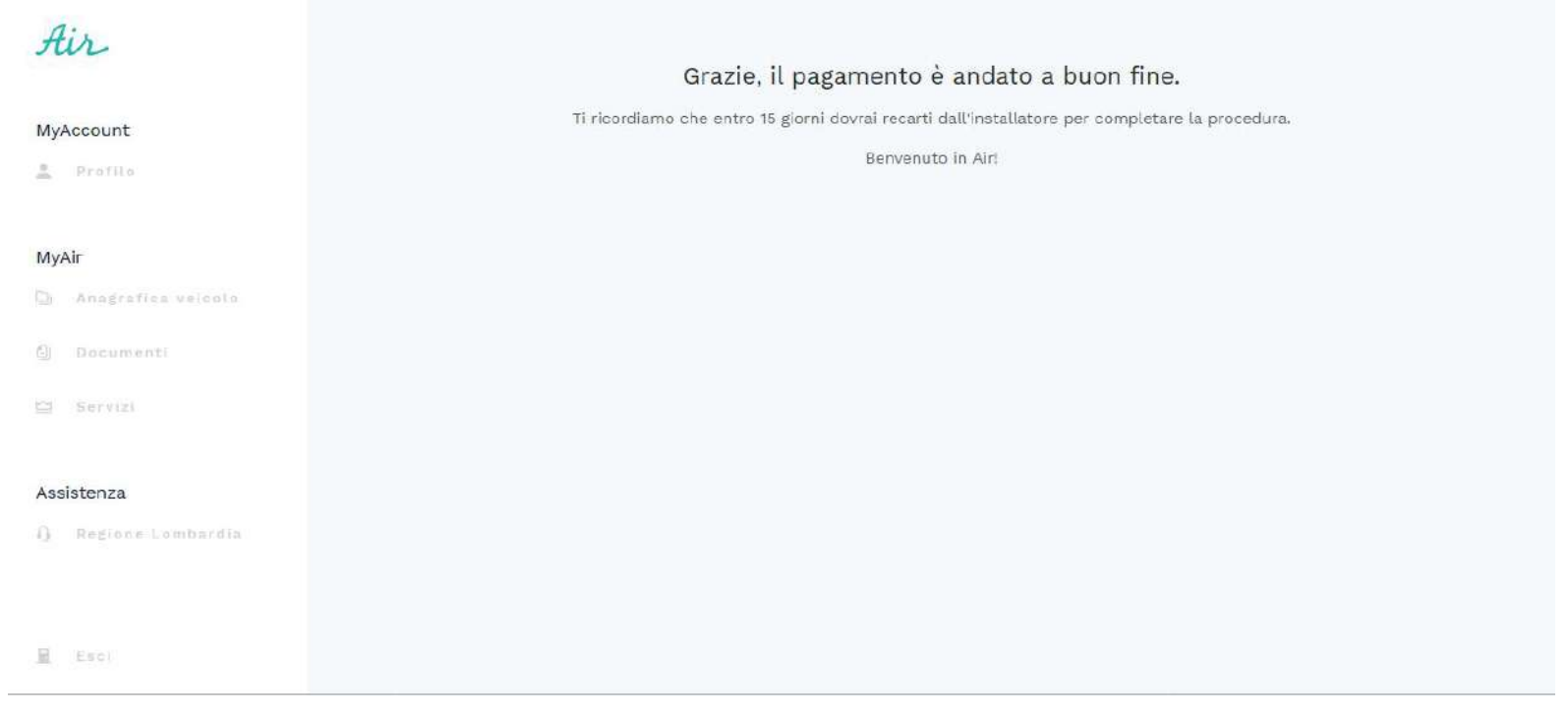

Scaricare l'**app MOVEIN della Regione Lombardia** per il monitoraggio dei KM percorsi

#### **APP**

La piattaforma telematica per aderire e gestire i servizi di MoVe-In è raggiungibile sia tramite web application che mobile application (App) da smart-phone e da tablet, con sistema operativo Android e iOS.

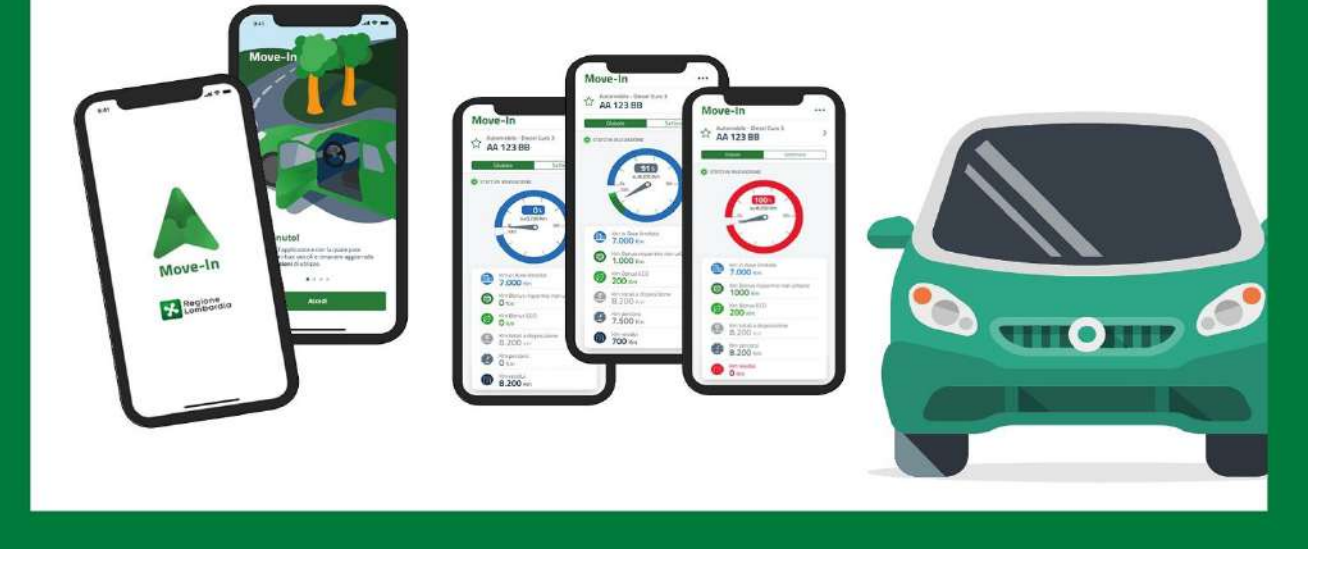

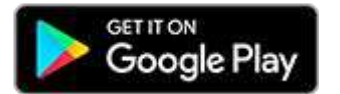

[https://play.google.co](https://play.google.com/store/apps/details?id=it.lispa.sire.app.mobile.movein&hl=it) [m/store/apps/details?i](https://play.google.com/store/apps/details?id=it.lispa.sire.app.mobile.movein&hl=it) [d=it.lispa.sire.app.mobil](https://play.google.com/store/apps/details?id=it.lispa.sire.app.mobile.movein&hl=it) [e.movein&hl=it](https://play.google.com/store/apps/details?id=it.lispa.sire.app.mobile.movein&hl=it)

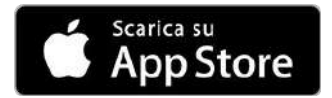

[https://apps.apple.c](https://apps.apple.com/it/app/move-in/id1466966440) [om/it/app/move-in/](https://apps.apple.com/it/app/move-in/id1466966440) [id1466966440](https://apps.apple.com/it/app/move-in/id1466966440)

# **GRAZIE**

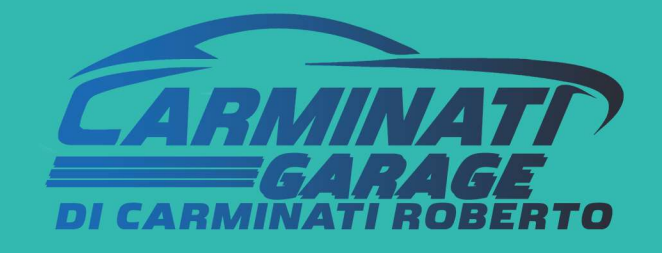

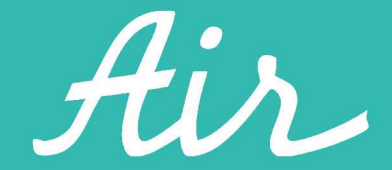